## MVI/AV Jouw straat

# KB

## Opdracht

#### Animatie maken

Je hebt de personages en achtegrond(en) in de vorige opdracht op de computer getekend.

In deze opdracht ga je een animatiefilm maken in het programma Flash.

### **Werkwijze**

- Open een nieuw document in Flash Professional
- Maak een nieuw werkgebied van 800x600 px
- Importeer je tekeningen van hoofdpersonen en achtergrond(en)
- Animeer het verhaal
- Voeg eventueel teksten toe
- Bekijk je animatie en verbeter zo nodig
- Lever je werk in via Magister

In Magister staan een aantal links naar tutorials over Flash. Deze kun je zelfstandig doorwerken.

Belangrijk om te onthouden is dat ieder plaatje een eigen laag krijgt in de tijdlijn. Geef iedere laag ook een duidelijke naam. Sla je werk regelmatig op!

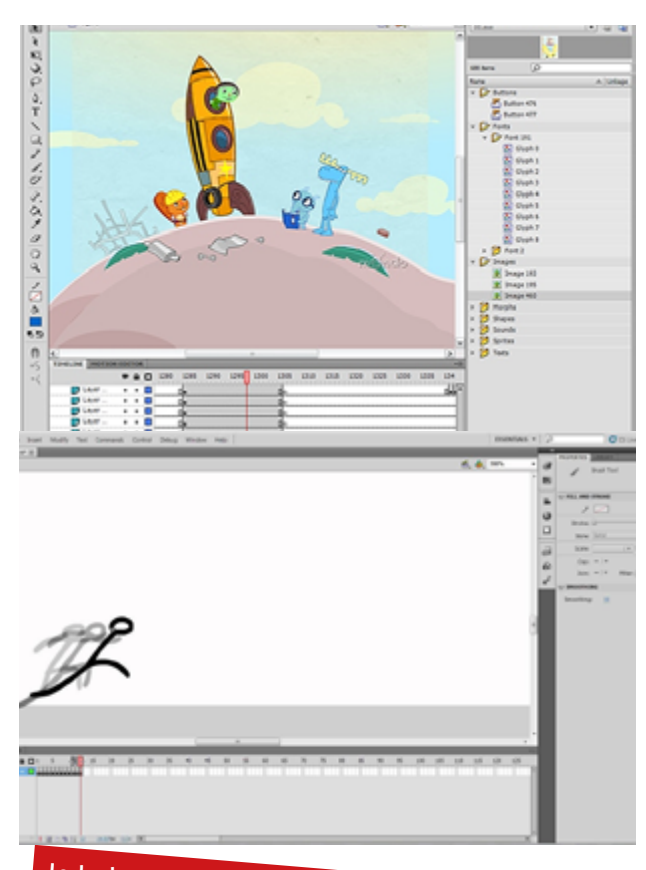

Je hebt al eens eerder met Flash gewerkt. Standaard worden er 24 frames voor 1 seconde<br>animatie gebruikt. Je film moet dus tussen 480 animatie gebruikt. Je film moet dus tussen 480 en<br>720 frames lang worden.

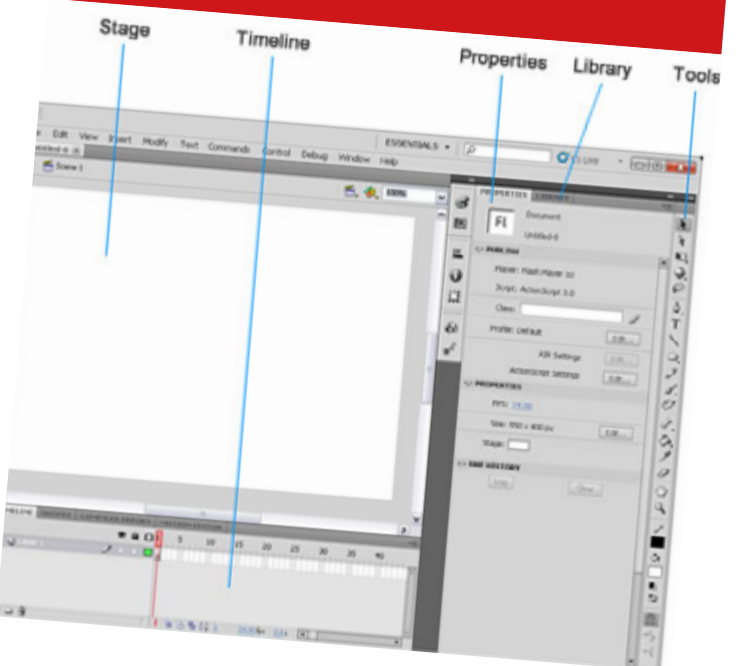

- afbeeldingen importeren
- lagen aanmaken en hernoemen
- verhaal animeren

10

• animatie testen en verbeteren

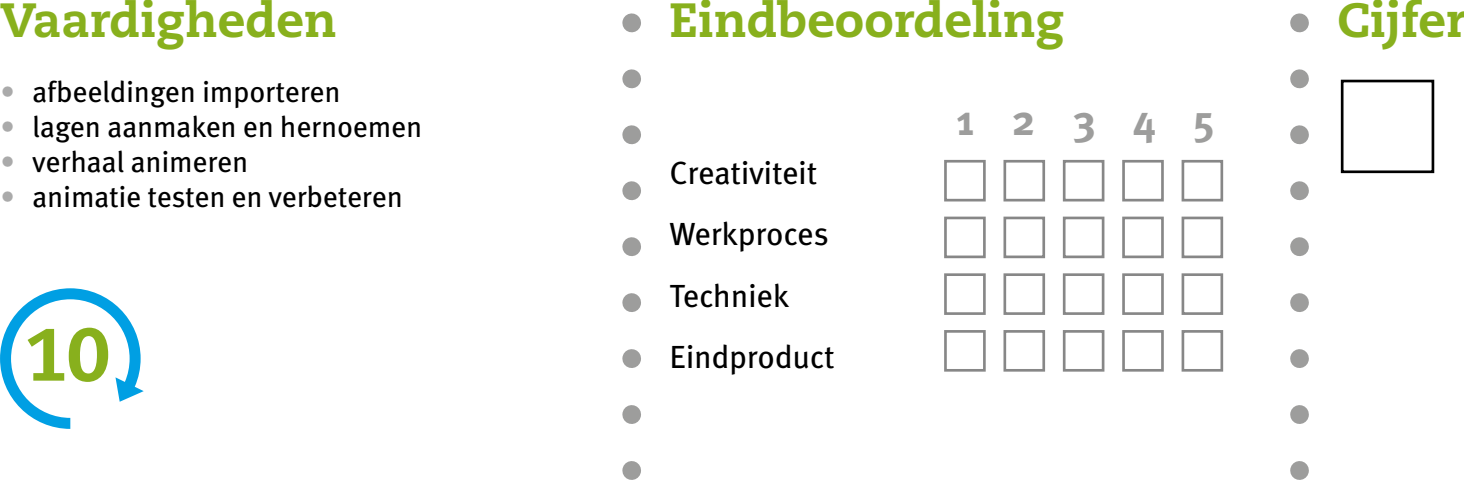